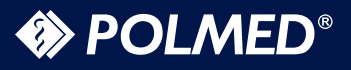

## **EXPOLMED®**

## **PRZEWODNIK**  PACJENTA

### **Opieka Medyczna POLMED S.A.**

POLMED S.A. Os. Kopernika 21, 83-200 Starogard Gdański tel. 58 775 09 19, fax 58 560 18 14 Infolinia: 801 033 200, 58 775 95 99 e-mail: kontakt@polmed.pl, www.polmed.pl

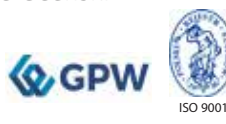

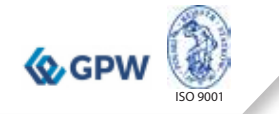

3

#### **Witamy w gronie Pacjentów Centrów Medycznych POLMED S.A.**

POLMED S.A. działa na rynku od 1999 roku, specjalizując się w świadczeniu usług medycznych dla osób prywatnych, firm i instytucji na terenie całej Polski. Priorytetem jest dla nas zapewnienie kompleksowej opieki medycznej, obejmującej:

- » podstawową oraz specjalistyczną opiekę medyczną,
- » pełną diagnostykę medyczną,
- » szeroką gamę badań laboratoryjnych,
- » rehabilitację,
- » stomatologię i protetykę,
- » wizyty domowe,
- » medycynę estetyczną,
- » medycynę lotniczą,
- » szczepienia ochronne,
- » zabiegi (chirurgiczne, dermatologiczne, ginekologiczne).

Z szerokiej oferty opieki medycznej i badań profilaktycznych mogą Państwo skorzystać na terenie całego kraju poprzez sieć własnych Centrów Medycznych POLMED S.A. oraz u ponad 2000 renomowanych Partnerów Medycznych.

POLMED S.A. posiada swoje oddziały w największych miastach, w tym w Warszawie, Krakowie, Gdańsku, Gdyni, Wrocławiu, Poznaniu, Katowicach, Sosnowcu, Olsztynie, a także w Starogardzie Gdańskim.

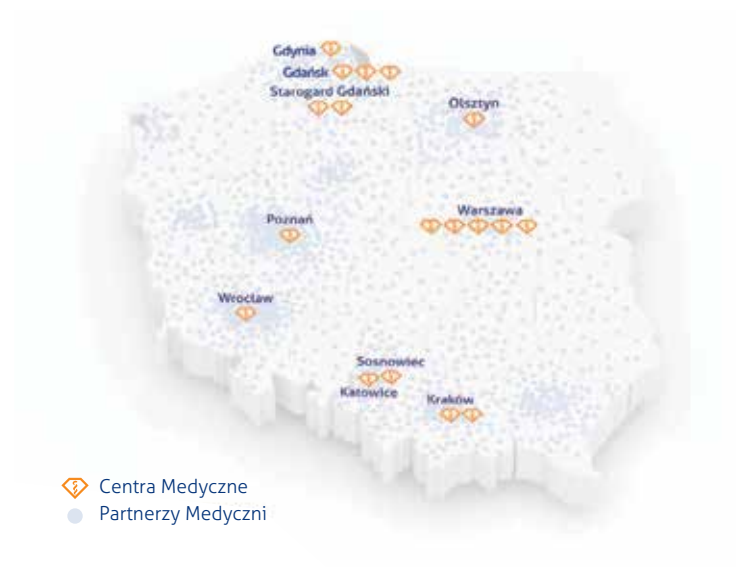

### **EXPOLMED®**

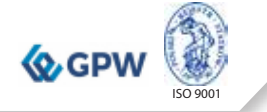

#### **SPIS TREŚCI**

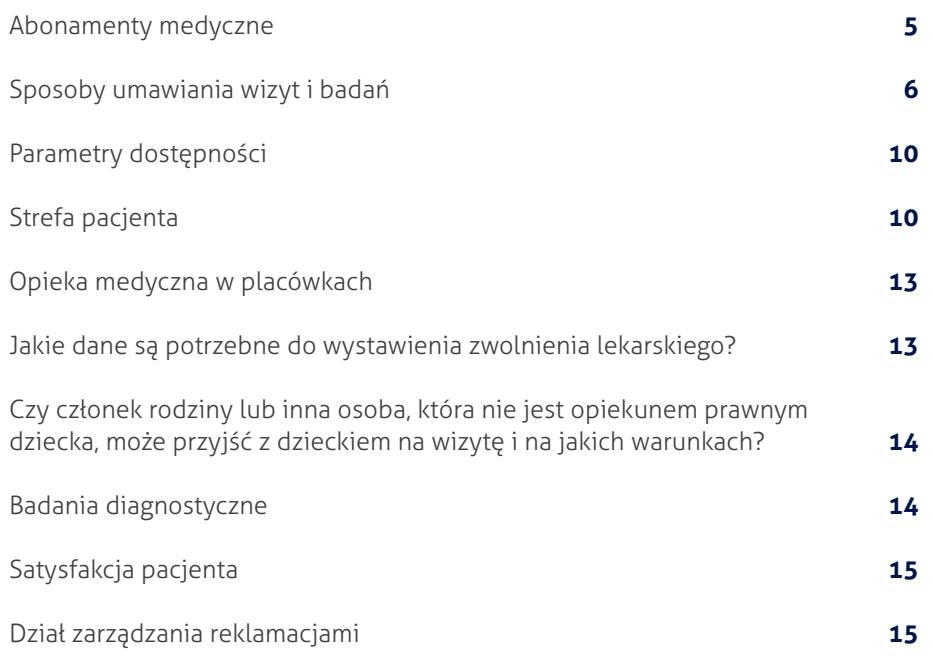

#### **Abonamenty medyczne**

#### Jak przystąpić do opieki medycznej?

Przed przystąpieniem do wykonania Umowy w zakresie opieki medycznej, Pracodawca w terminie do 25 dnia miesiąca poprzedzającego rozpoczęcie wykonywania Umowy przesyła drogą mailową listę zgłoszonych Pacjentów na udostępnionym przez Świadczeniodawcę formularzu zgłoszenia do systemu POLMED S.A. Pakiety aktywowane są od 1 dnia każdego miesiąca.

Pracownik oraz członek rodziny zgodnie z OWU przystępuje do abonamentowej opieki medycznej na okres 12 m-cy. Dotyczy to również przypadku, kiedy pacjent chce zwiększyć zakres pakietu.

Po rezygnacji z opieki medycznej ponowne przystąpienia może nastąpić w dowolnym momencie na okres minimum 12 miesięcy.

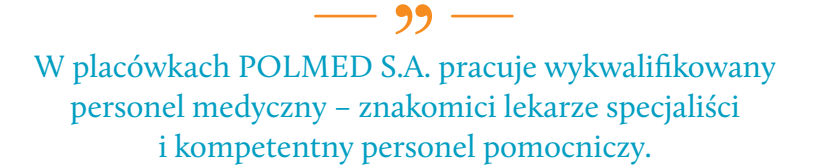

#### Gdzie można skorzystać z opieki medycznej?

POLMED S.A. oddaje do Państwa dyspozycji własne Centra Medyczne oraz sieć placówek partnerskich w całym kraju. Aktualna lista placówek POLMED S.A. znajduje się na www.polmed.pl.

Szczegółowe informacje o placówkach medycznych można uzyskać pod numerami telefonów:

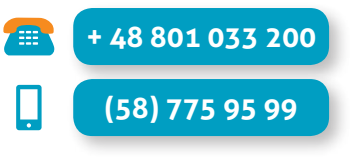

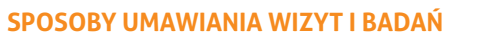

#### Rejestracja do własnych Centrów Medycznych POLMED S.A.

- » rejestracja poprzez Infolinię TCOP czynną 24h;
- » e-rezerwacja za pośrednictwem firmowej strony internetowej POLMED S.A. www.polmed.pl.

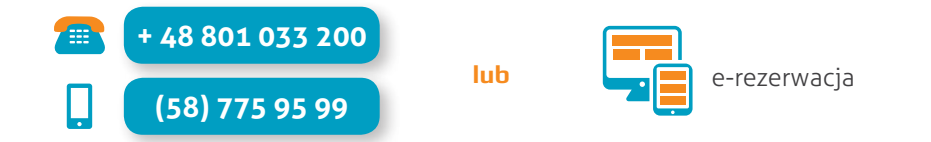

Dostęp do e-rezerwacji nadawany jest przez Recepcje CM Polmed S.A. Regulamin e-rezerwacji dostępny jest na stronie www.polmed.pl.

Możliwe jest otrzymanie dostępu do wyników badań poprzez stronę internetową Polmed S.A. Dostęp do odbioru wyników badań nadawany jest przez Recepcje CM Polmed SA

#### Rejestracja do Partnerów Medycznych Polmed S.A.

- » rejestracja poprzez Infolinię TCOP czynną 24h;
- » zgłoszenie zapotrzebowania na wizytę poprzez stronę internetową Polmed S.A. www.polmed.pl.

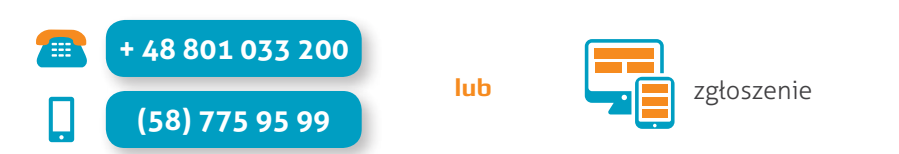

W przypadku umawiania świadczeń realizowanych u Partnerów Medycznych, Pacjent 24h przed planowaną wizytą otrzymuje sms-em od Konsultanta Infolinii (lub od Pracownika Recepcji CM POLMED S.A., jeśli świadczenie jest umawiane po wizycie w Centrum Medycznym) przypomnienie oraz KOD ŚWIADCZENIA MEDYCZNEGO, który podaje u Partnera Medycznego przy realizacji wizyty, celem potwierdzenia Partnerowi umówionego zakresu.

#### Umawianie diagnostyki obrazowej i rehabilitacji

W przypadku umawiania diagnostyki obrazowej (tomografia komputerowa, rezonans magnetyczny) oraz rehabilitacji – Pacjent po otrzymaniu zlecenia wystawionego przez lekarza z sieci Partnerów Medycznych POLMED S.A., jest zobowiązany przesłać takie skierowanie za pośrednictwem:

ISO 9001

- » firmowej strony internetowej Polmed S.A. www.polmed.pl, zakładka Strefa Pacjenta – Obsługa Pacjenta – Wyślij Skierowanie;
- » maila na adresy: diagnostykaobrazowa@polmed.pl, rehabilitacja@polmed.pl;
- » faxem na numer 58 775 18 89.

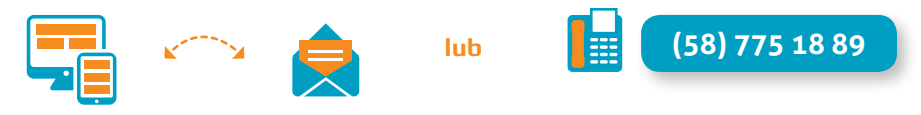

#### Ważność skierowań

Skierowania na badania laboratoryjne i diagnostykę ważne są 3 miesiące.

#### Specjaliści zlecający powyższe badania:

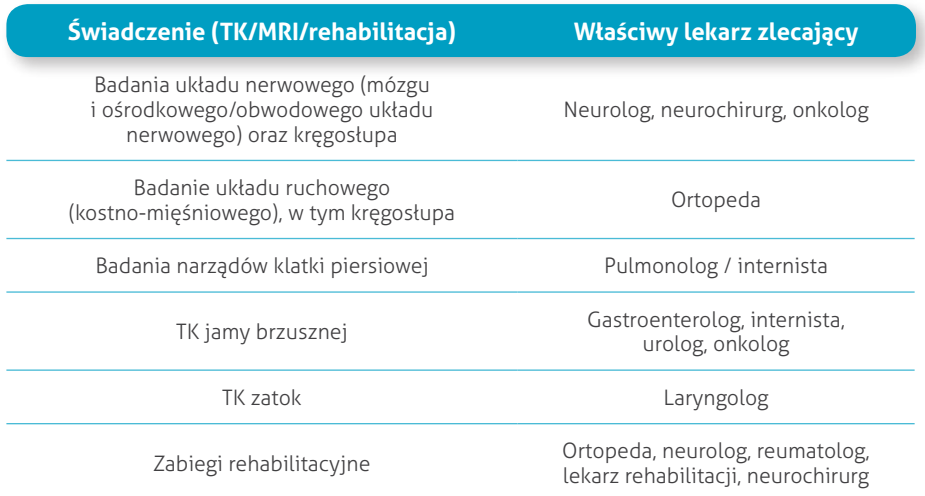

Zlecenia wystawione przez innych specjalistów (poza wymienionymi w powyżej tabeli) poddawane są weryfikacji przez Dyrektora Medycznego Polmed S.A.

# ISO 9001

#### Umawianie wizyty w ramach medycyny pracy

» rejestracja do własnych Centrów Medycznych POLMED S.A. oraz do Partnerów Medycznych poprzez Dział Medycyny Pracy;

**+ 48 801 033 200 (58) 775 95 99**

- » adres e-mail Pracodawca / Pracownik przesyła skan skierowania na adres: medycynapracy@polmed.pl;
- » e-skierowanie.

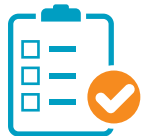

Pracownik uzupełnia formularz elektronicznego skierowania na stronie internetowej www.polmed.pl, zakładka Strefa Pacjenta – Obsługa Pacjenta – Wyślij skierowanie – Medycyna Pracy;

lub Pracodawca uzupełnia formularz elektronicznego skierowania na stronie internetowej www.polmed.pl, zakładka Strefa Pracodawcy – Obsługa Firm – Wygeneruj skierowanie medycyny pracy bez logowania.

#### Odwołanie umówionej wizyty

Wizytę można odwołać:

- » za pośrednictwem autokonsultanta, który na 2 dni przed zaplanowaną wizytą dzwoni do Pacjenta z prośbą o potwierdzenie. W przypadku odwołania wciskamy klawisz numer 3. W przypadku potwierdzenia wciskamy klawisz numer 1;
- » za pośrednictwem Strefy Pacjenta;
- » kontaktując się z Infolinią pod numerem 801 033 200 lub 58 775 95 99.

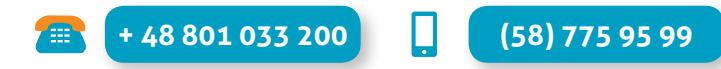

Taka informacja ułatwi korzystanie z usług innym Pacjentom.

#### Komunikat SMS

W dniu poprzedzającym lub w dniu świadczenia na życzenie Pacjent otrzymuje przypomnienie w formie sms o zbliżającym się terminie konsultacji / diagnostyki.

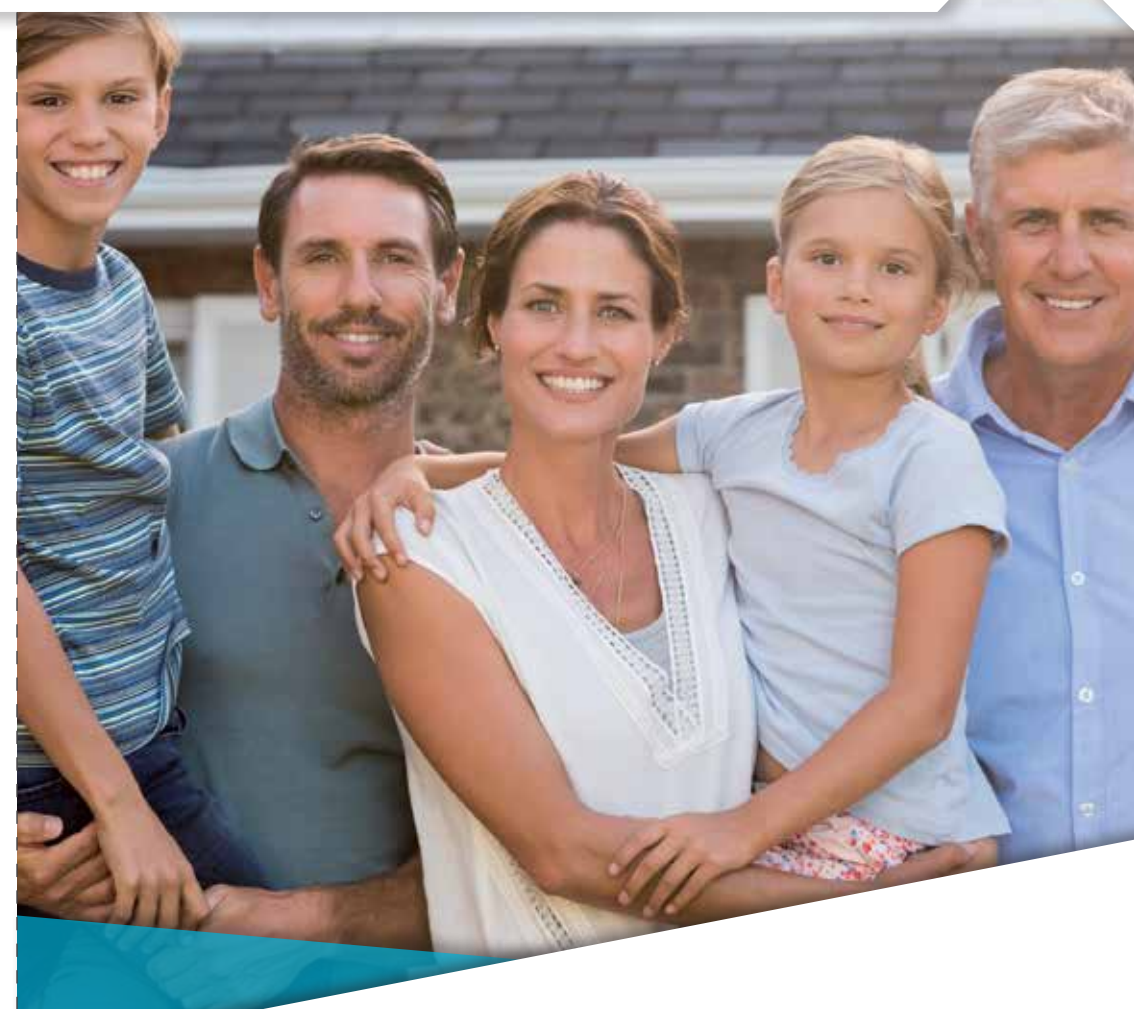

POLMED S.A. zapewnia wysoki standard świadczonych usług medycznych. W codziennej praktyce stosuje zasadę "Twoje zdrowie i Twój czas są najważniejsze. Nasi lekarze zadbają o jedno i drugie". Potwierdzeniem kompetencji jest certyfikat zapewnienia jakości ISO 9001:2008.

4/8h

**PARAMETRY DOSTĘPNOŚCI**

Dostęp do internisty/lekarza rodzinnego/pediatry – max. do 24 godzin roboczych

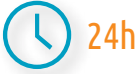

Dostęp do specjalisty – do 5 dni roboczych

Dostęp do diagnostyki (USG, RTG, EKG) – do 5 dni roboczych

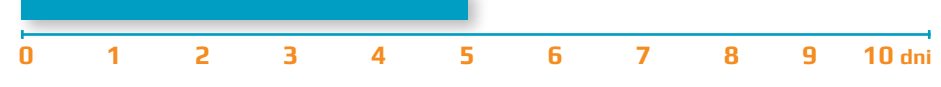

Dostęp do pozostałej diagnostyki (typu rezonans, tomografia, mammografia, badania endoskopowe, EEG) – do 10 dni roboczych

#### **0 1 2 3 4 5 6 7 8 9 10 dni**

Wizyty domowe – w dzień do 4 godzin, w nocy do 8 godzin (dni robocze rozumiane od poniedziałku do piątku)

Dostępność do badań z zakresu medycyny pracy – max. do 3 dni roboczych od dnia zgłoszenia w przypadku stanowisk bez narażeń, max. do 5 dni roboczych od dnia zgłoszenia w przypadku stanowisk z narażeniami

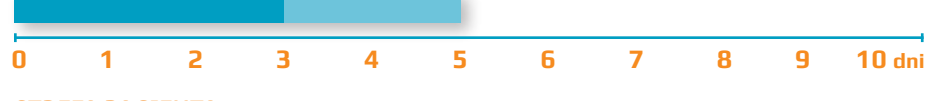

#### **STREFA PACJENTA**

#### Zakładka Strefa Pacjenta i kto może z niej korzystać?

Strefa Pacienta to rozwiązanie przygotowane dla Pacientów POLMED S.A., dzieki któremu można:

- » zarezerwować i odwołać wizytę,
- » sprawdzić grafik pracy lekarzy,
- » uzyskać dostęp do wyników badań laboratoryjnych,
- » zamówić rozmowę z Konsultantem,
- » wysłać skierowanie,
- » zgłosić reklamację,
- » zapoznać się z informacjami dotyczącymi przygotowań do badań.

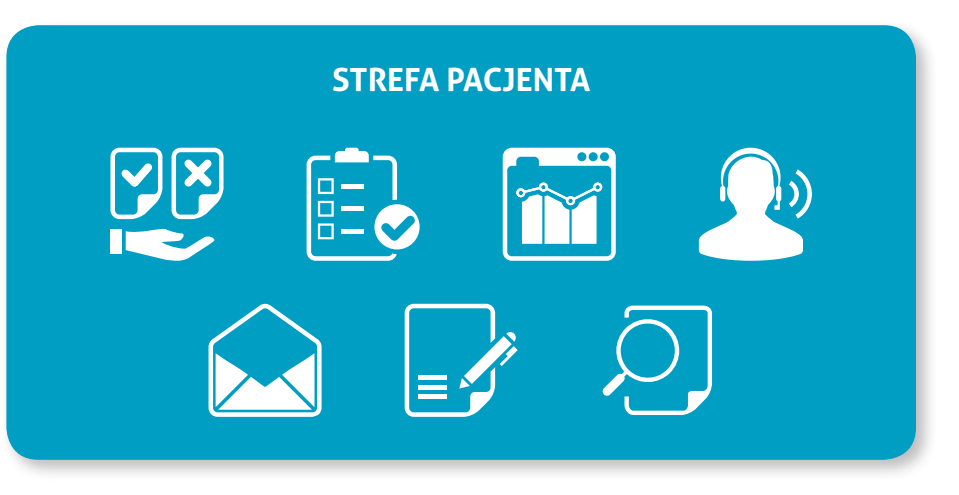

Szczegółowe warunki korzystania z internetowej platformy Strefa Pacjenta znajdują się w regulaminie dostępnym na stronie www.polmed.pl oraz w Recepcjach Centrów Medycznych POLMED S.A.. Do korzystania z usług rezerwacji online uprawnieni są wszyscy Pacjenci posiadający aktywny pakiet medyczny wykupiony w POLMED S.A. oraz w Recepcjach Centrów Medycznych POLMED S.A.

Aby uzyskać pełen dostęp do wszystkich funkcji Strefy Pacjenta, w tym również do przeglądania wyników badań online, należy osobiście zgłosić się do dowolnego stanowiska recepcyjnego Centrum Medycznego Polmed S.A., aby zweryfikować dane osobowe i podpisać regulamin.

#### Jak uzyskać dostep do strefy pacienta?

Na stronie www.polmed.pl w zakładce na samej górze należy kliknać "ZAŁÓŻ konto" i zarejestrować się, wpisując w odpowiednich polach swoje dane (imię, nazwisko, PESEL, e-mail, numer telefonu komórkowego, a także swój login). Po założeniu konta, na wskazany przez Pacjenta adres email, wysłany jest link aktywujący konto.

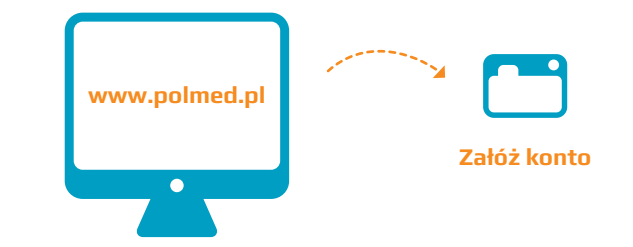

ISO 9001

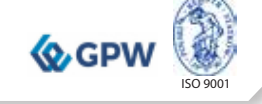

**PESEL 12345678912**

**OPIEKA MEDYCZNA W PLACÓWKACH**

Jakie dokumenty należy mieć podczas wizyty w placówce?

W recepcji, podczas wizyty w placówce, należy okazać dowód tożsamości. Weryfkacja uprawnień odbywa się na podstawie okazanego dokumentu tożsamości wraz z numerem PESEL.

#### **JAKIE DANE SĄ POTRZEBNE DO WYSTAWIENIA ZWOLNIENIA LEKARSKIEGO?**

Do wystawienia zwolnienia lekarskiego niezbędne są dane: PESEL i NIP zakładu pracy. Jeżeli nie nadano numeru PESEL należy wpisać serię i numer paszportu lub innego dokumentu potwierdzającego tożsamość.

Jeżeli pracownik zatrudniony jest jednocześnie w więcej niż jednej firmie (bez względu na pełnioną funkcję i wymiar czasu pracy), należy poprosić o wystawienie zwolnienia dla każdego z pracodawców osobno podając NIP każdego z nich.

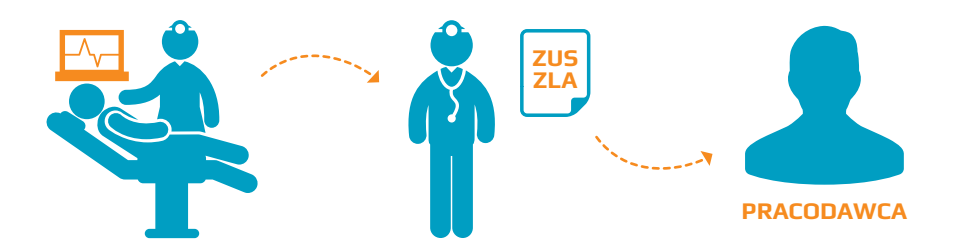

Druk ZUS-ZLA dedykowany jest wyłącznie dla pracowników pozostających w stosunku pracy. Zatrudnieni w innej formie nie otrzymują druku ZUS-ZLA.

 $-99-$ Placówki medyczne POLMED S.A. wyposażone są w certyfikowany i nowoczesny sprzęt najwyższej klasy. Każdy Pacjent może "na miejscu" uzyskać dostęp do jak najszerszej ilości

usług medycznych.

#### **CZY CZŁONEK RODZINY LUB INNA OSOBA, KTÓRA NIE JEST OPIEKUNEM PRAWNYM DZIECKA, MOŻE PRZYJŚĆ Z DZIECKIEM NA WIZYTĘ I NA JAKICH WARUNKACH?**

W przypadku udzielania planowanych świadczeń medycznych osobom, które nie ukończyły 18 roku życia, niezbędna jest obecność lub pisemna zgoda rodzica lub innego przedstawiciela ustawowego.

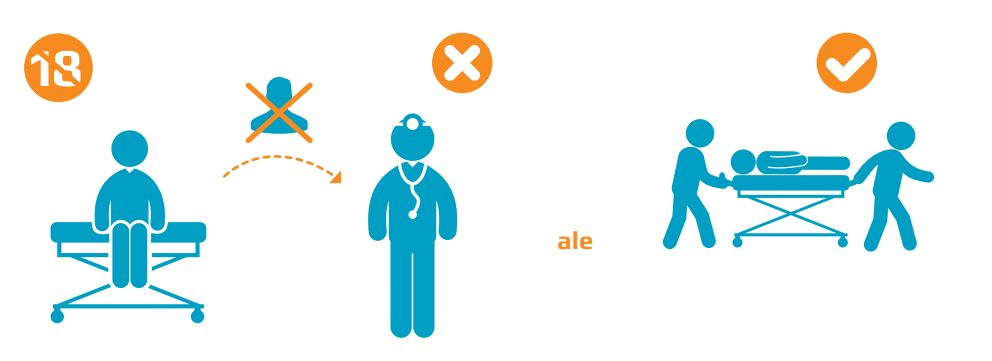

#### **BADANIA DIAGNOSTYCZNE**

#### Jak przygotować się do badania?

Informacje na temat przygotowania się do badań znajdują się na: » www.polmed.pl, zakładka Strefa Pacjenta – Obsługa Pacjenta.

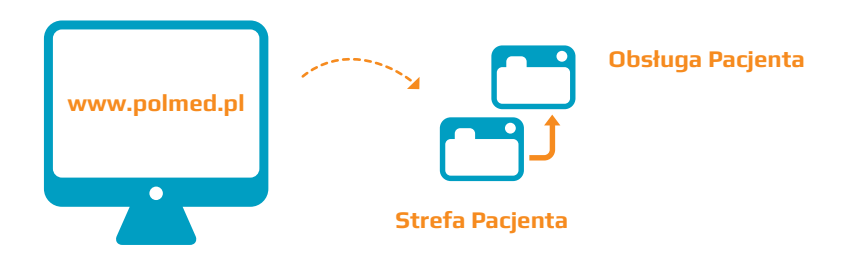

#### Czy inna osoba może odebrać wyniki badań w imieniu Pacjenta?

Tak. Na podstawie pozostawionego w Centrum Medycznym POLMED S.A oświadczenia, które pacjent zobowiązany jest wypełnić przy pierwszej wizycie. Wzór upoważnienia można pobrać na naszej stronie www.polmed.pl w zakładce Pliki o pobrania.

#### **SATYSFAKCJA PACJENTA**

POLMED S.A zachęca do przekazywania Państwa opinii dotyczącej współpracy poprzez wypełnianie ankiet satysfakcji Pacjenta, które są dostępne w każdej placówce POLMED S.A.

#### **DZIAŁ ZARZĄDZANIA REKLAMACJAMI**

#### Jak złożyć reklamację?

W celu złożenia reklamacji należy skorzystać ze strony internetowej www.polmed.pl, zakładka Zgłoś Reklamację.

Reklamacja odbierana jest przez Dział Reklamacji i Kontroli Jakości POLMED S.A.

Reklamacje rozpatrywane są w ciągu 14 dni. Reklamacje pilne rozpatrywane są niezwłocznie.

O zajętym stanowisku Klient jest informowany drogą elektroniczną z podaniem uzasadnienia decyzji.

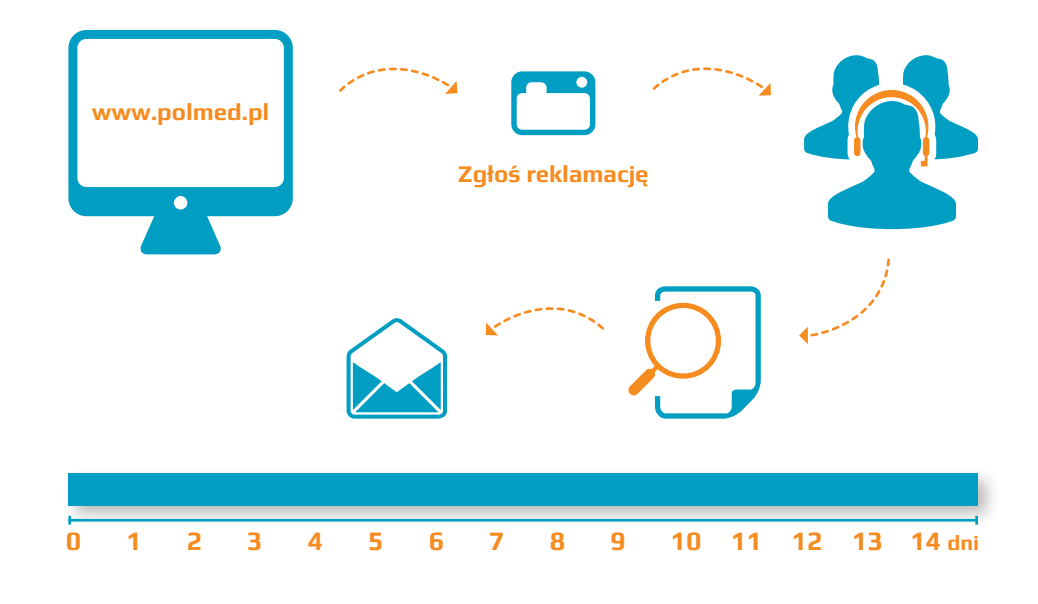

ISO 9001